## **Factures "Fournisseur à reporter"**

Il peut se produire qu'une facture fournisseur ne soit pas encodée dans le trimestre concerné et donc, reprise dans la déclaration TVA. Cinnaber vous offre la possibilité de reporter cette facture pour qu'elle soit prise en considération lors de la déclaration TVA suivante.

Pour ce faire, vous devez vous assurer que les périodes comptables sont définies correctement.

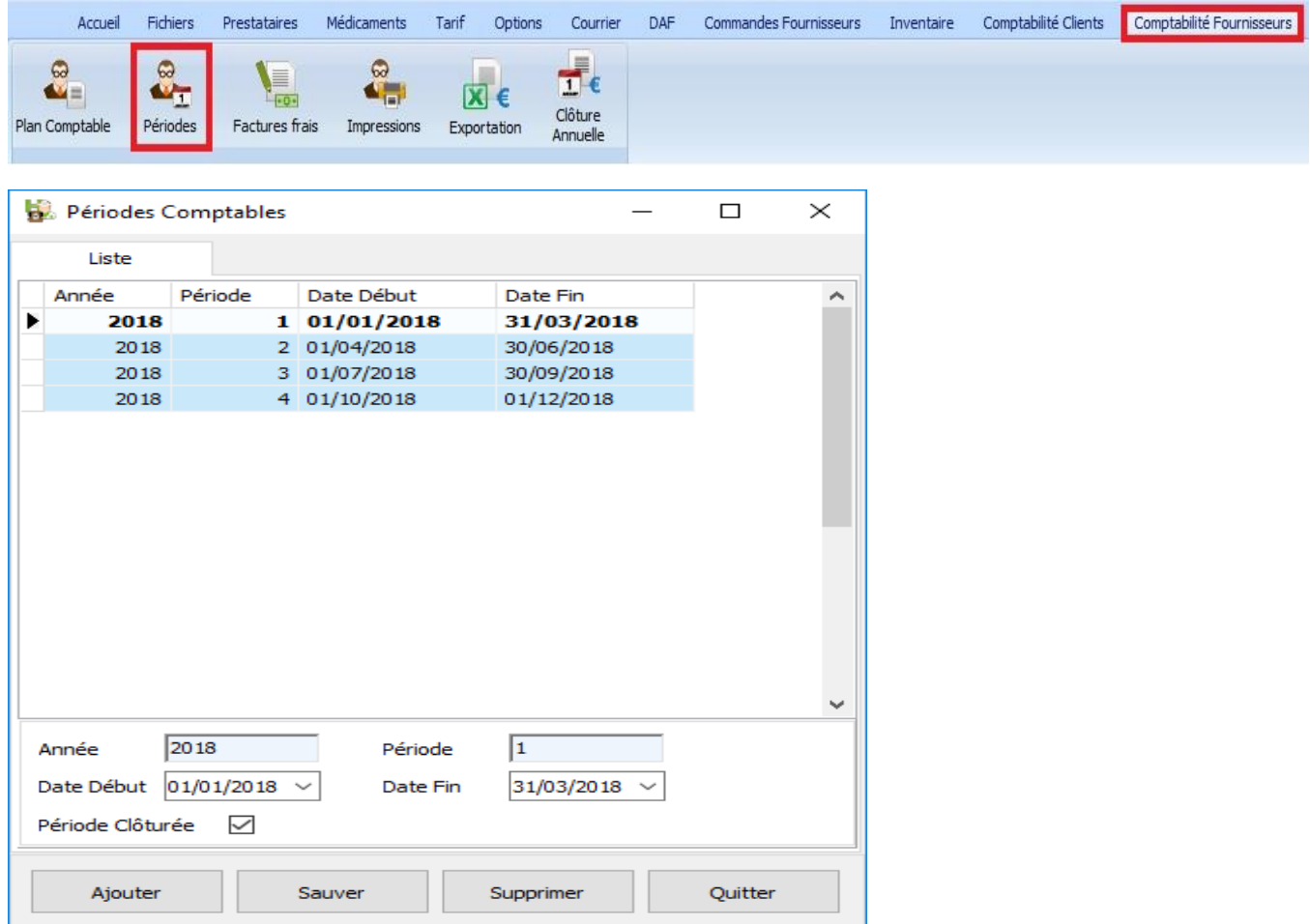

Comme exemple, on considère qu'aujourd'hui nous sommes le 26/06/2018 et que vous avez reçu une facture.

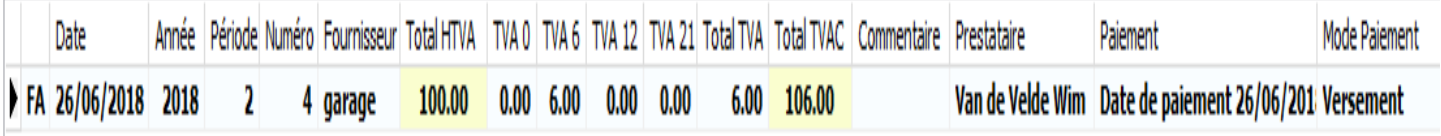

Le 02/07/2018, vous envoyez votre déclaration TVA pour le deuxième trimestre.

## Déclaration TVA pour le trimestre : 02/2018 Tableau récapitulatif

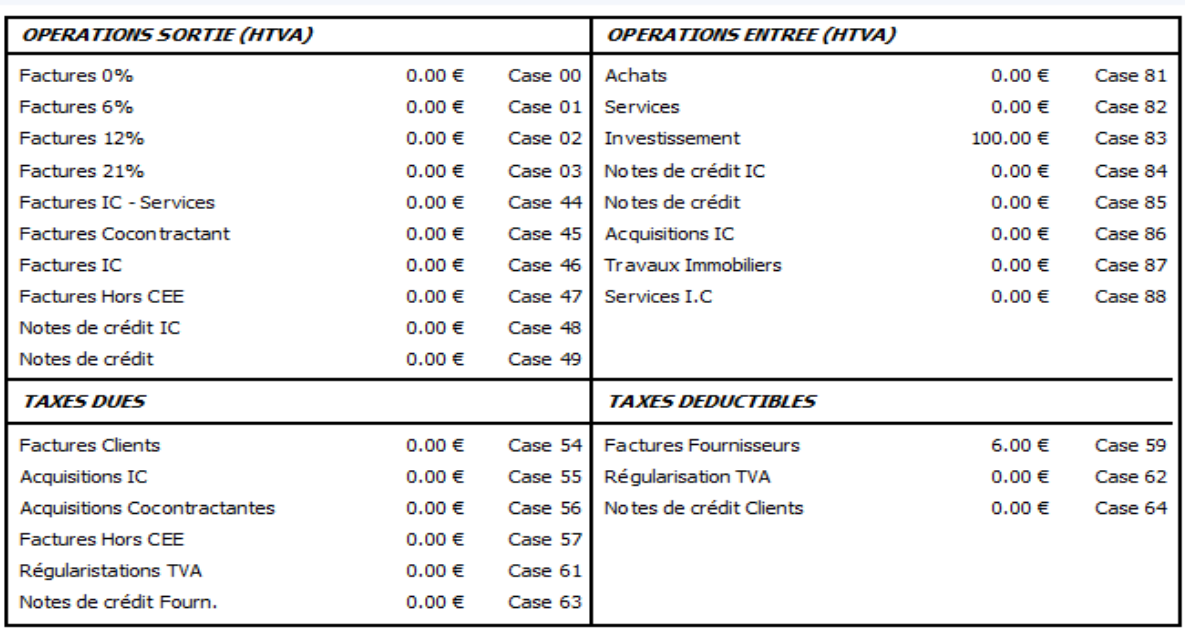

Vous clôturez la période comptable, c'est à dire le deuxième trimestre 2018 en sélectionnant la période et en cochant la case "Période Clôturée"

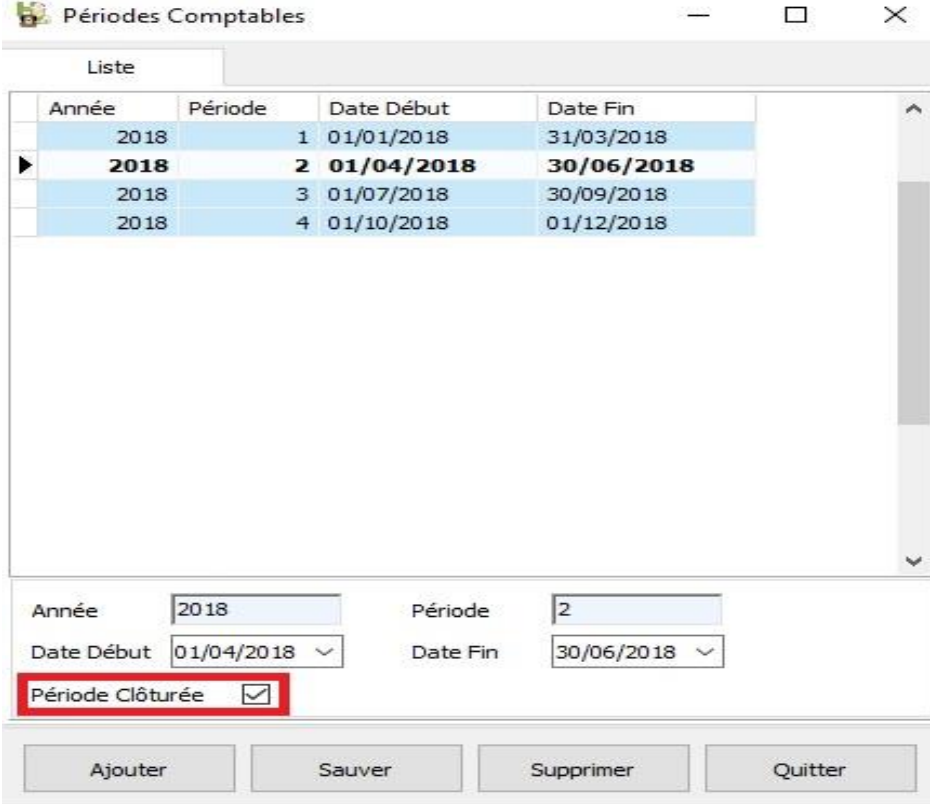

Aprés l'envoi de votre déclaration TVA, le 05/07/2018, il y a encore une facture en suspend (avec comme date de facturation le 27/06/2018) qui n'a pas été déclarée. Vous l'encodez en Cinnaber comme suit :

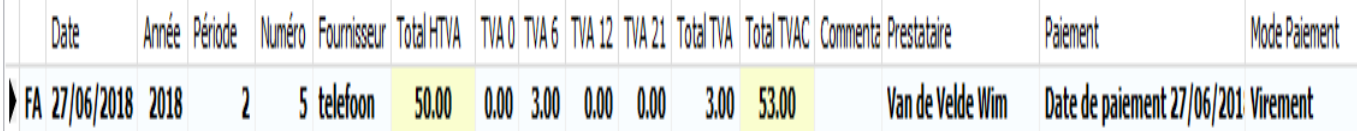

En encodant cette facture, vous avez à droite de l'écran, une case suplémentaire "A Reporter"

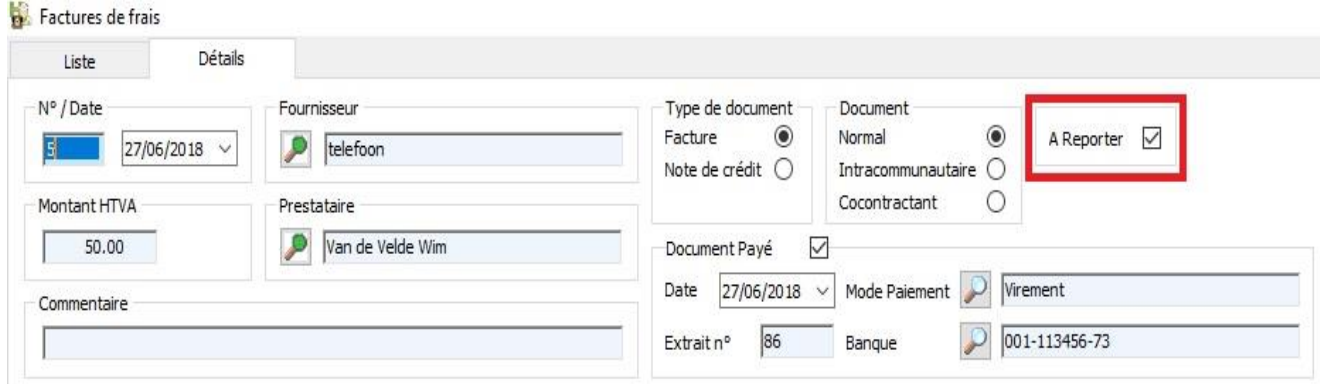

Si vous cochez ce paramètre, qui n'est visible que si la date d'encodage de la facture se retrouve dans un trimestre clôturé, la facture sera reportée dans la déclaration TVA du prochain trimestre. Donc pour notre exemple, une facture appartenant au deuxième trimestre sera reprise dans la déclaration du troisième trimestre. Si vous affichez la déclaration TVA du troisième trimestre, la facture reportée est reprise.

Déclaration TVA pour le trimestre : 03/2018

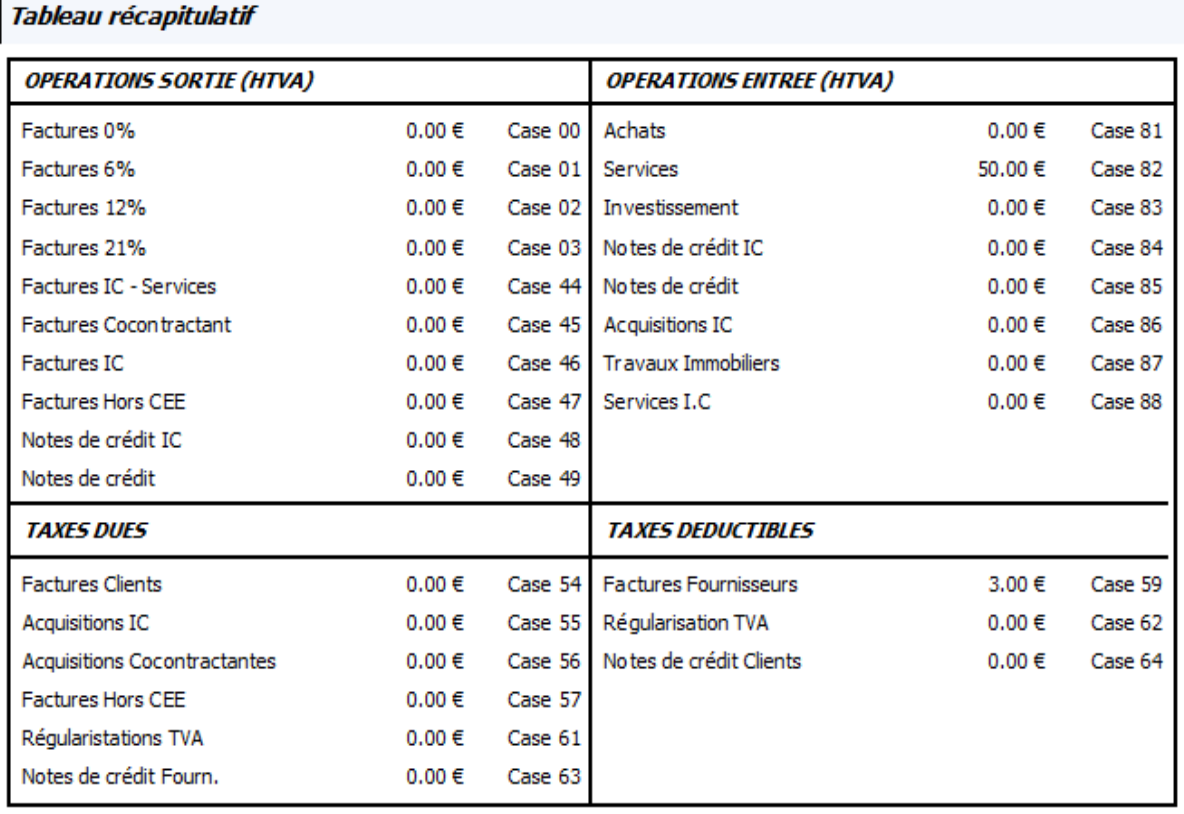